## **meine Felder**

Eine Maske kann sehr viele Felder enthalten, von denen nur wenige ausgefüllt werden müssen. Um den Eingabeaufwand zu reduzieren können Sie die für Sie wichtigen Felder markieren, so dass nur diese mit der Taste Eingabe (oder Tab) angesprungen werden (nur [IFW GUI\)](https://wiki.ifw.de/wiki/doku.php?id=:anwender:an_und_abmelden#zum_grafischen_ifw_gui_wechseln).

Öffnen Sie z.B. ein Angebot (Menü Vertrieb| Angebote| neues Angebot schreiben). Klicken Sie mit der rechten Maustaste in das Feld **Name** und wählen Sie aus dem Menü "mein Feld". Wiederholen Sie den Vorgang auf den Feldern "ZustVer>" (Zustellvermerk, die Mitarbeiterauswahl) und Lieferzeit. Damit haben Sie die Funktion "[meine Felder"](https://wiki.ifw.de/wiki/doku.php?id=:anhang:glossar:meine_felder) eingeschaltet.

Wenn Sie nun mit der Taste Eingabe oder der Taste Tab von Feld zu Feld springen werden nur die Felder angewählt, die Sie als "mein Feld" markiert haben. Möchten Sie ein anderes Feld anwählen benutzen Sie die Cursortasten oder die Maus.

MöchtenSie die Funktion wieder abschalten klicken Sie auf das Icon .

**Hinweis:** Wenn Sie auf dem letzten Feld Eingabe drücken wird der Datensatz gespeichert.

[meine felder](https://wiki.ifw.de/wiki/doku.php?id=tag:meine_felder&do=showtag&tag=meine_felder), [Komfortfunktionen](https://wiki.ifw.de/wiki/doku.php?id=tag:komfortfunktionen&do=showtag&tag=Komfortfunktionen)

From: [IFW Wiki](https://wiki.ifw.de/wiki/) - **www.wiki.ifw.de**

Permanent link: **[https://wiki.ifw.de/wiki/doku.php?id=anhang:glossar:meine\\_felder](https://wiki.ifw.de/wiki/doku.php?id=anhang:glossar:meine_felder)**

Last update: **15.03.2018 12:21**

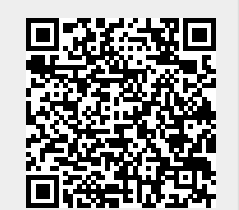

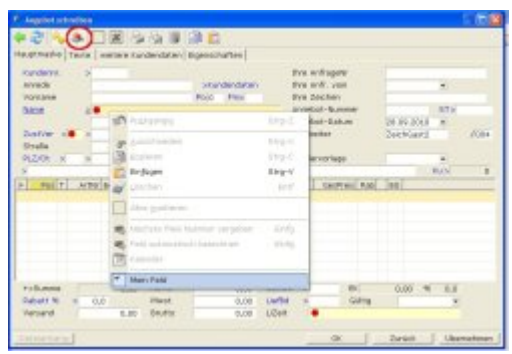